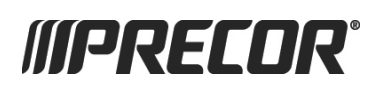

# **P30% CONSOLE GETTING STARTED GUIDE**

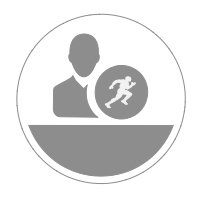

The P30i Console offers quick transitions between work and rest intervals with no setup time and no workouts to select.

#### **System Settings**

Use the System mode to configure settings in ways that benefit your users and your facility. For detailed information on system settings, view the Operator's Guide on the product page at *www.precor.com*.

Note The information provided in this section is intended for system administrators and Precor service technicians. DO NOT share it with exercisers or non-administrative staff.

- *To view the Club Parameters settings:*  1. At the Welcome banner, press **Pause**.
- 2. To enter the password, press the **INCLINE** keys in the following sequence: **5 6 5 1 5 6 5 1 5 6**
- 3. Press **OK** or **INCLINE 0**.
- 4. Scroll through the club parameters using the following key.

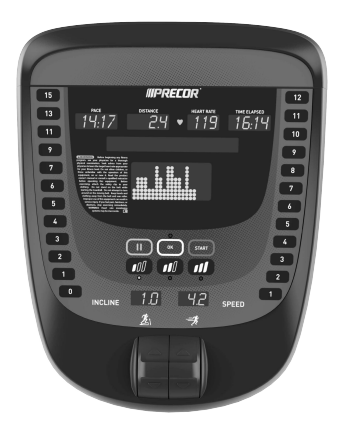

### **Navigational key**

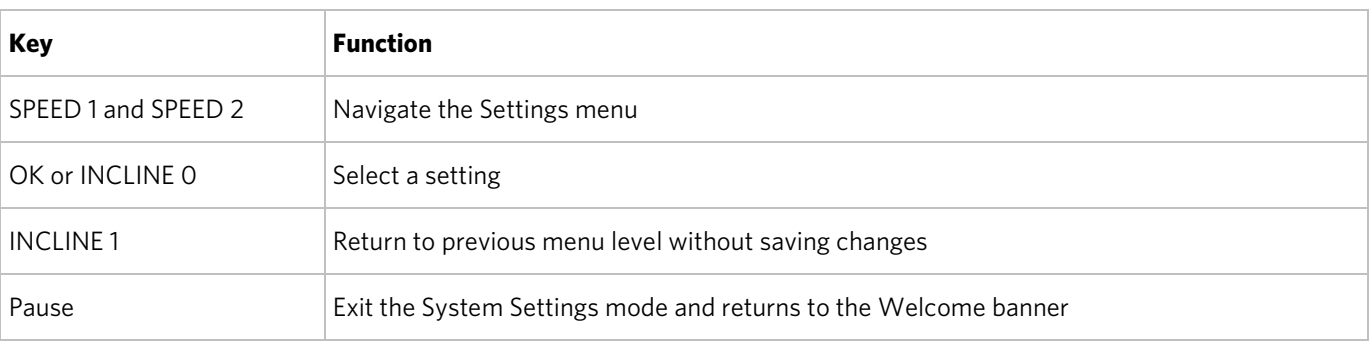

Information Display settings provide information including an event log, software and equipment serial numbers, and usage information.

- *To view the Informational settings:*  1. Press **Pause**.
- 2. To enter the password, press the **INCLINE** keys in the following sequence: **6 5**.
- 3. Press **OK** or **INCLINE 0**. The settings appear on the console.
- 4. Scroll through the Informational settings.

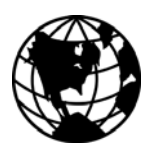

For complete console operating instructions and troubleshooting, visit us at *www.precor.com.*

Make sure your trainers regularly read our blog (select languages) at *www.precor.com* for MORE ideas about fitness routines and advice from trusted industry experts.

#### **Trademark Notice**

ANT, ANT+ and the ANT+ logo are trademarks of Dynastream® Innovations Inc., a subsidiary of Garmin® Ltd.

## **TRAINING AND EXERCISING**

#### **CAUTION Before beginning any fitness program, see your physician for a thorough physical examination. Seek advice from your physician to learn the target heart rate appropriate for your fitness level.**

#### **Get to know the P30i console**

The P30i console focuses on essential fitness stats and one-touch speed and incline keys that keep you moving.

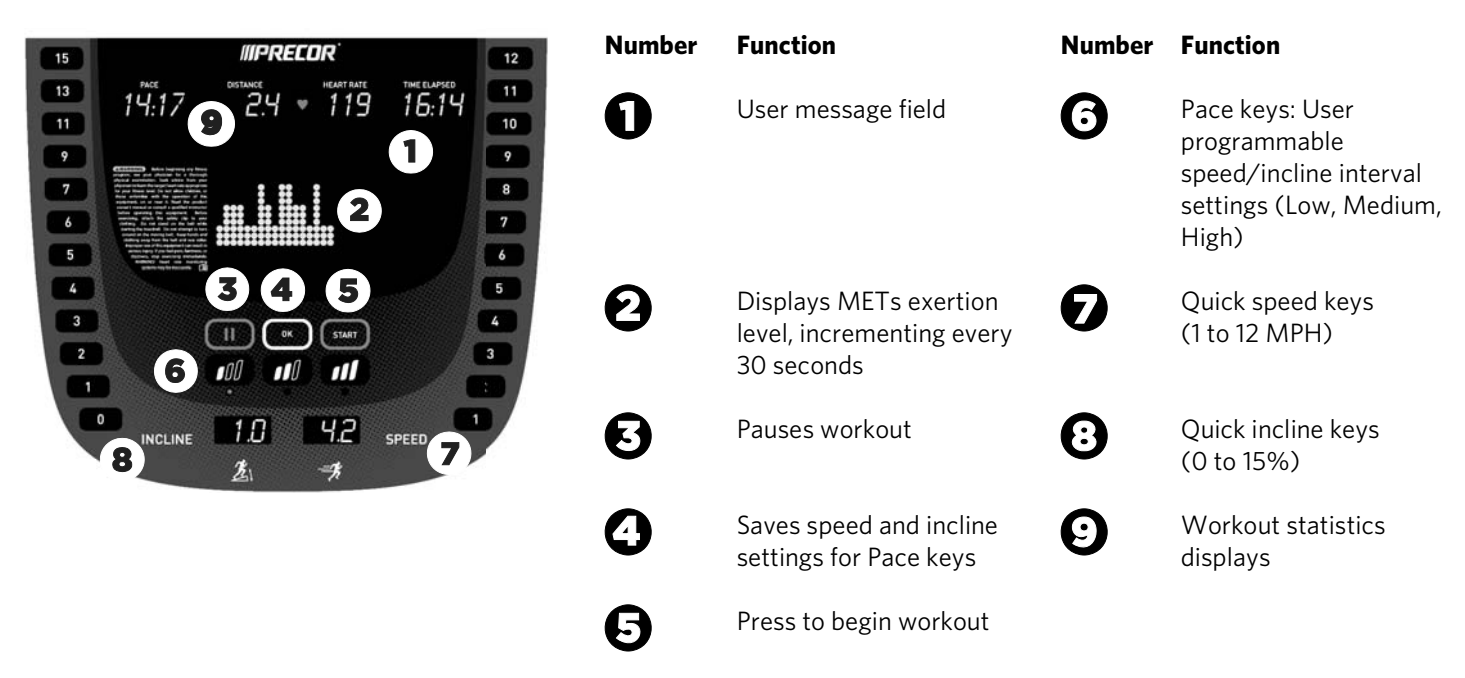

### **Start exercising**

To start a workout press **START.** Use the Quick keys and machine controls to continue your workout, or use the Pace keys to program speed, incline, or both settings for up to three work/rest intervals. To program the speed setting in increments, press two keys, for example, **SPEED** + **5** + **3**, to program 5.3 MPH.

- *To program the Pace keys:*  1. Press **START** to begin a workout.
- 2. Press a **Pace** key, and then press the desired **INCLINE** and **SPEED** keys.

**Note** You have one and half seconds to enter your selection.

### 3. Press **OK**.

At the end of your workout, a summary screen displays your average heart rate during your workout and your accumulated workout metrics. The pace settings are not saved once you complete a workout or return to the banner screen.

### **Monitor your heart rate**

### **Chest Straps**

A chest strap provides the best heart rate monitoring results. When you wear a chest strap during a workout, the heart rate features appear on the display. To receive an accurate reading, the chest strap must be in direct contact with your skin.

### **Touch Heart Rate Feature**

Several Precor products incorporate contact sensors on the handrails grips. Use both hands on the grips and make sure your hands are moist (not dry). Avoid grasping the sensors too tightly.